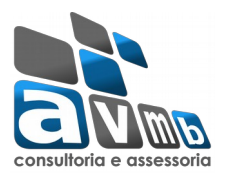

Este tutorial tem por objetivo de orientar para melhor desempenho e desenvolvimento do processamento de matrícula do Módulo Técnico.

Antes do inicio do próximo periodo acadêmico será necessário a execução dos calculos discentes, funcionalidade esta disponivel no Módulo Administração do Sistema:

### SIGAA > Administração do Sistema > Administração > Recalcular Discentes

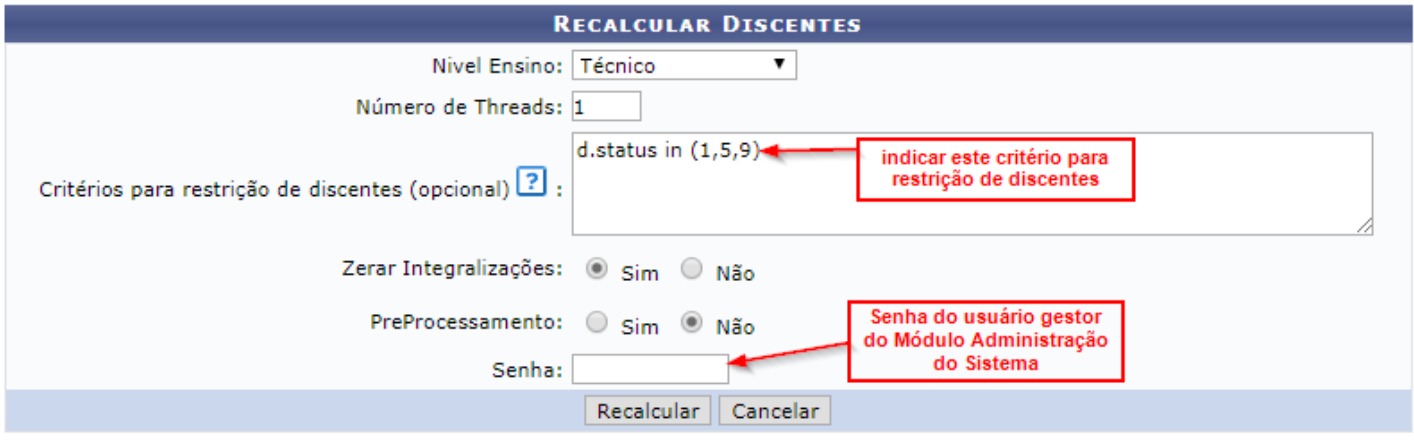

Caso desista de realizar a operação, clique em *Cancelar* e confirme a desistência na janela que será gerada posteriormente. Esta função será válida sempre que a opção estiver presente.

**IMPORTANTE**: no campo *Critérios para restrição de discentes* acrescentar a seguinte informação: "*d.status in (1,5,9)*".

### *PASSO 1: Ajuste no calendário acadêmico -*

O calendário acadêmico foi ajustado conforme os passos iam sendo solicitados, por exemplo: Período de Matrícula, Analise do Coordenador, Pré-processamento de Matrícula e Processamento de Matrícula.

Configuração do calendário acadêmico pelo Gestor do Módulo Técnico para disponibilizar "Matrícula On-line", este acesso se faz pelo caminho:

SIGAA > Técnico > Curso > Operações Administrativas > Calendário

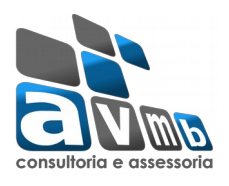

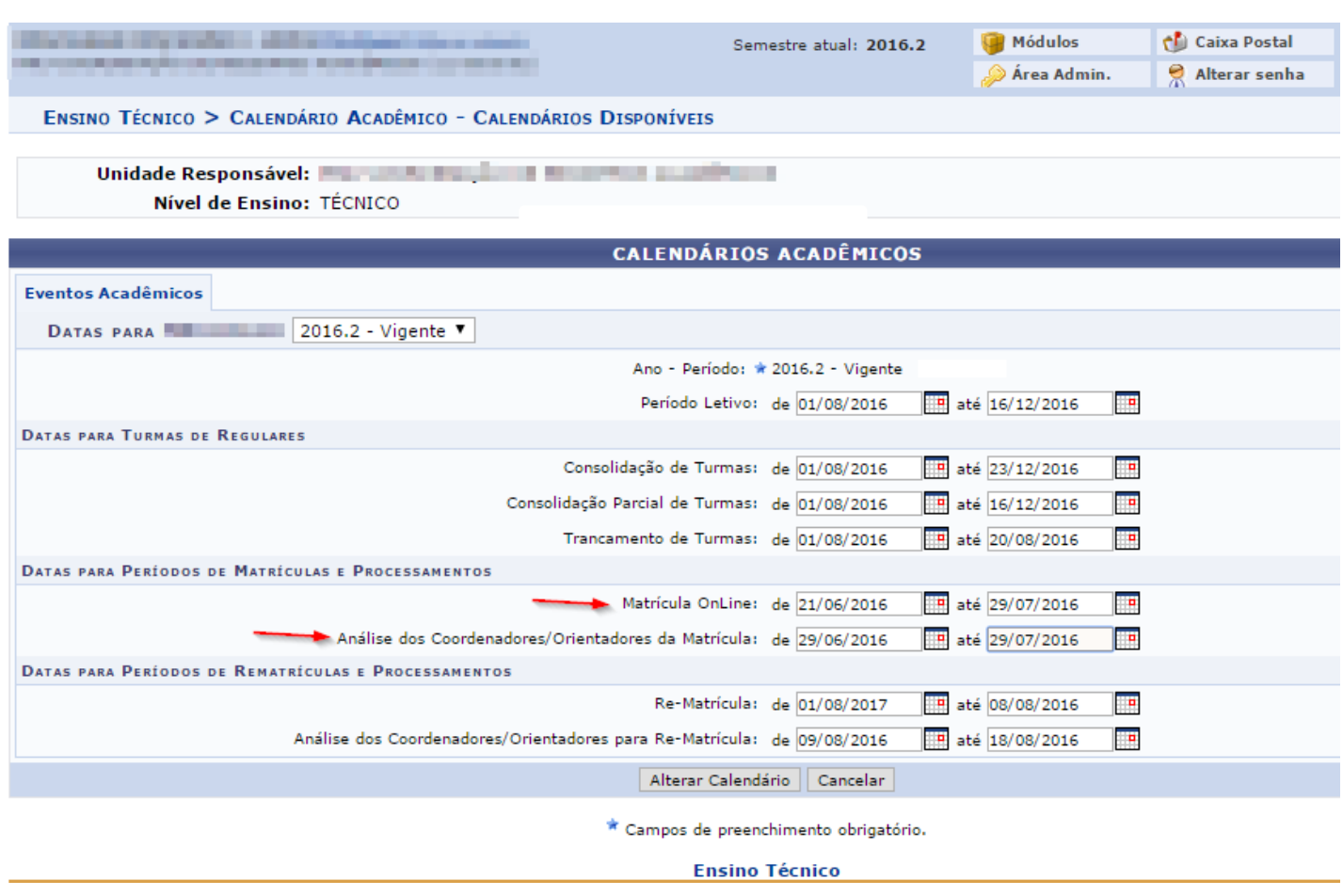

#### *PASSO 2: Criando Turma*

A turma será criada para disponibilizar para o aluno as vagas da disciplina no semestre. Este se faz pelo caminho: SIGA > Técnico > Turma > Turma > Cadastrar

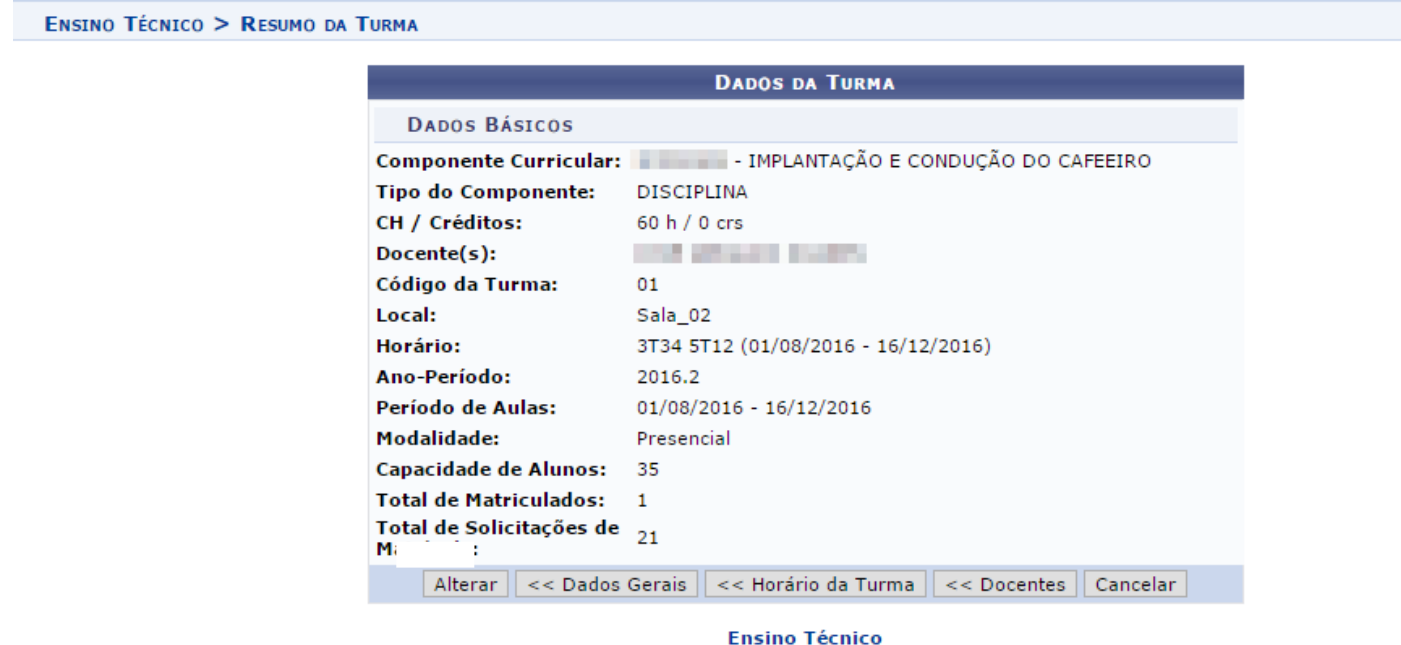

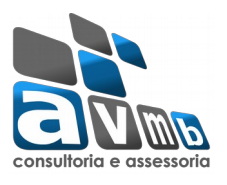

## *PASSO 3: Efetuando Solicitação de Matrícula On-line – usuário "discente".*

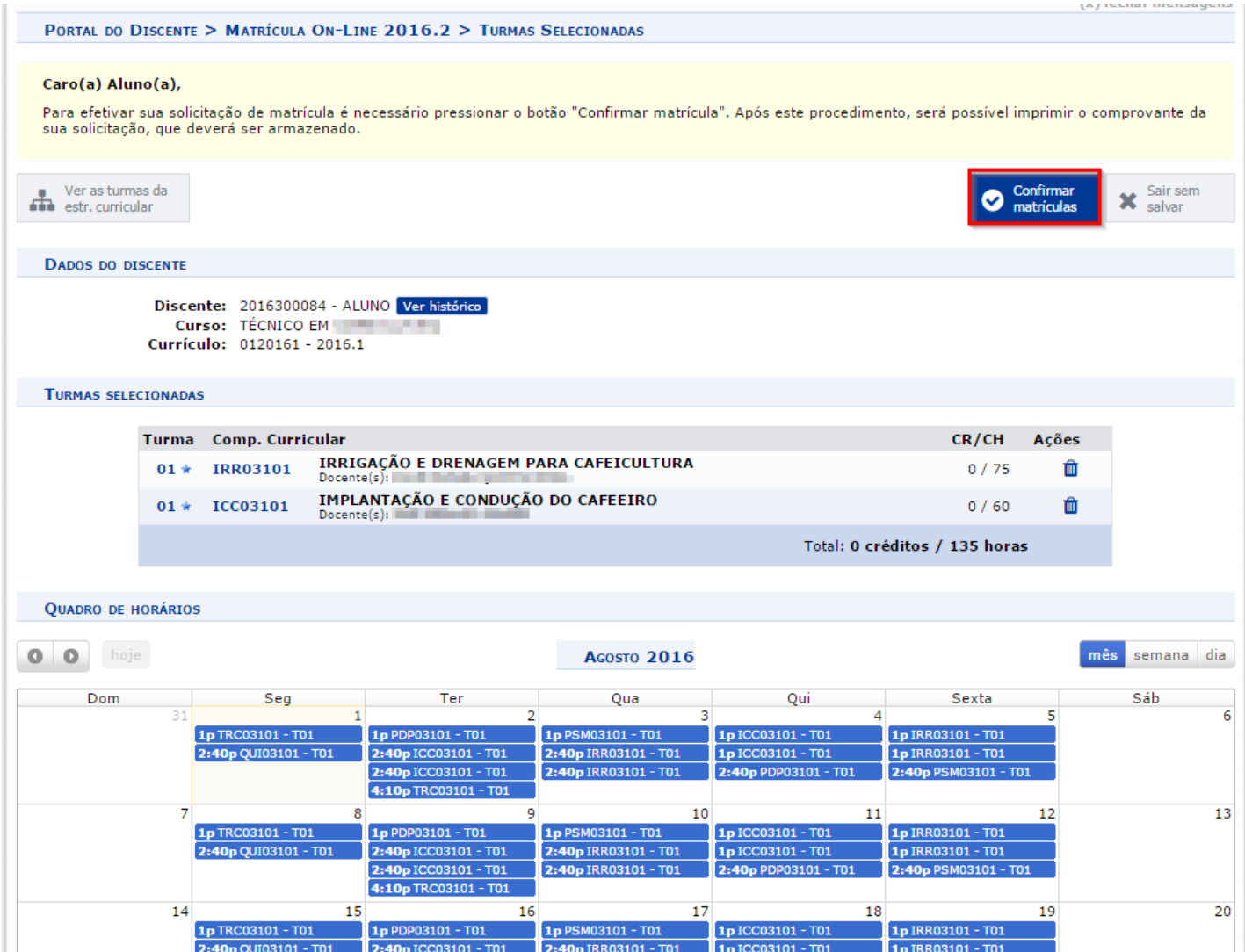

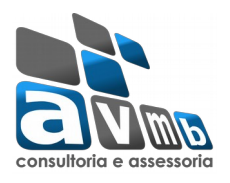

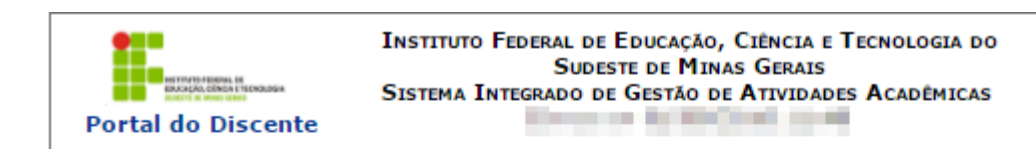

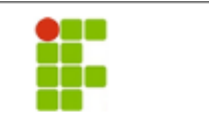

#### COMPROVANTE DE SOLICITAÇÃO DE MATRÍCULA Nº 00014 **PERÍODO 2016.2**

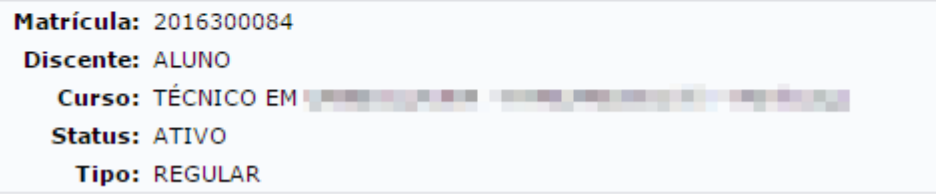

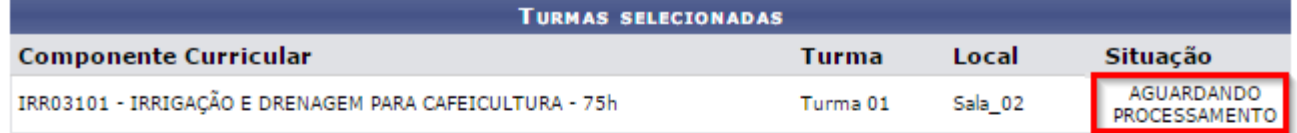

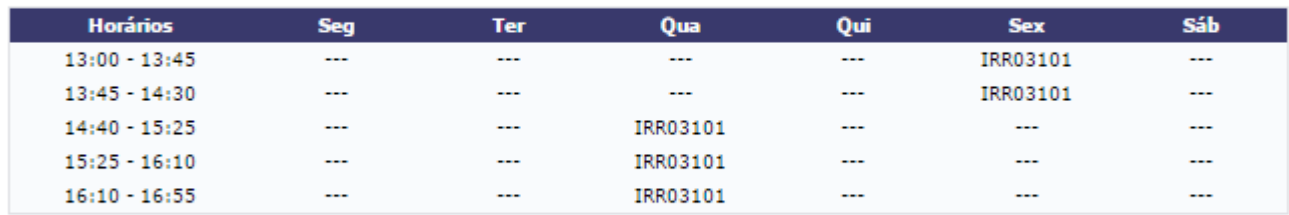

Gravado em: 19/07/2016 14:44:48 Autenticação: 664C7298D2B73B3C7FE2D1E8D1781C06

#### *PASSO 4: Pré-processamento, Processamento de Matrículas e Resultado do Processamento de Matrícula*

Para os processos a seguir se faz necessário a definição de senha de processamento de matrícula que se encontra no Sistema **SIGAdmin.**

SIGAdmin > Config. do Sistema > Parâmetros > Listar/Alterar Parâmetros

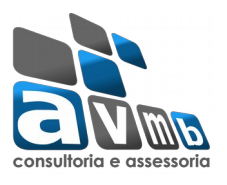

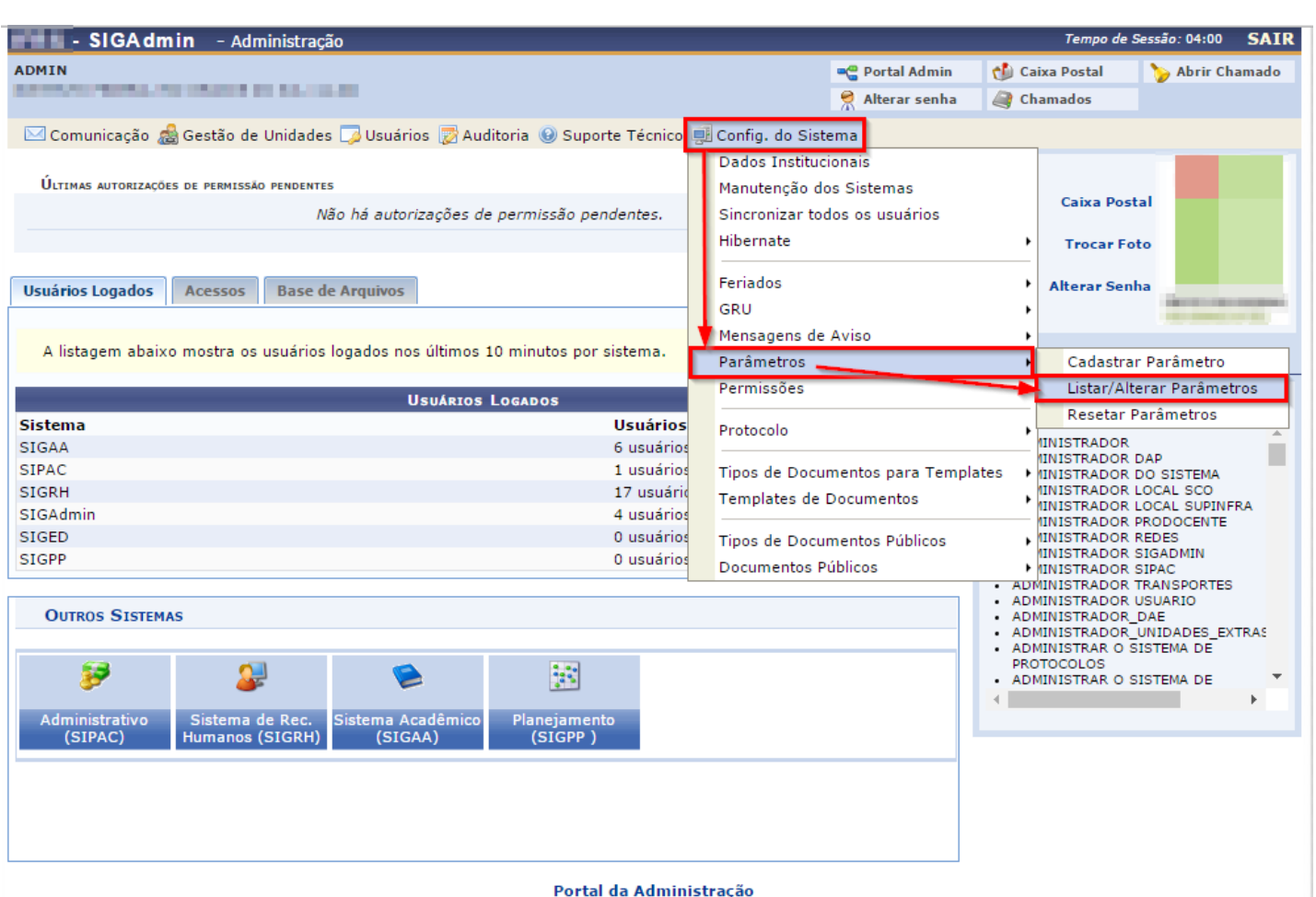

OBS: Será utilizado uma encriptação para criação da senha do Pré-processamento e Processamento de Matrícula no formato de **MD5.** O parâmetro para cadastrar a senha é o *(2\_10100\_9)* "*SENHA\_PROCESSAMENTO\_MATRICULA*". Como segue o exemplo abaixo:

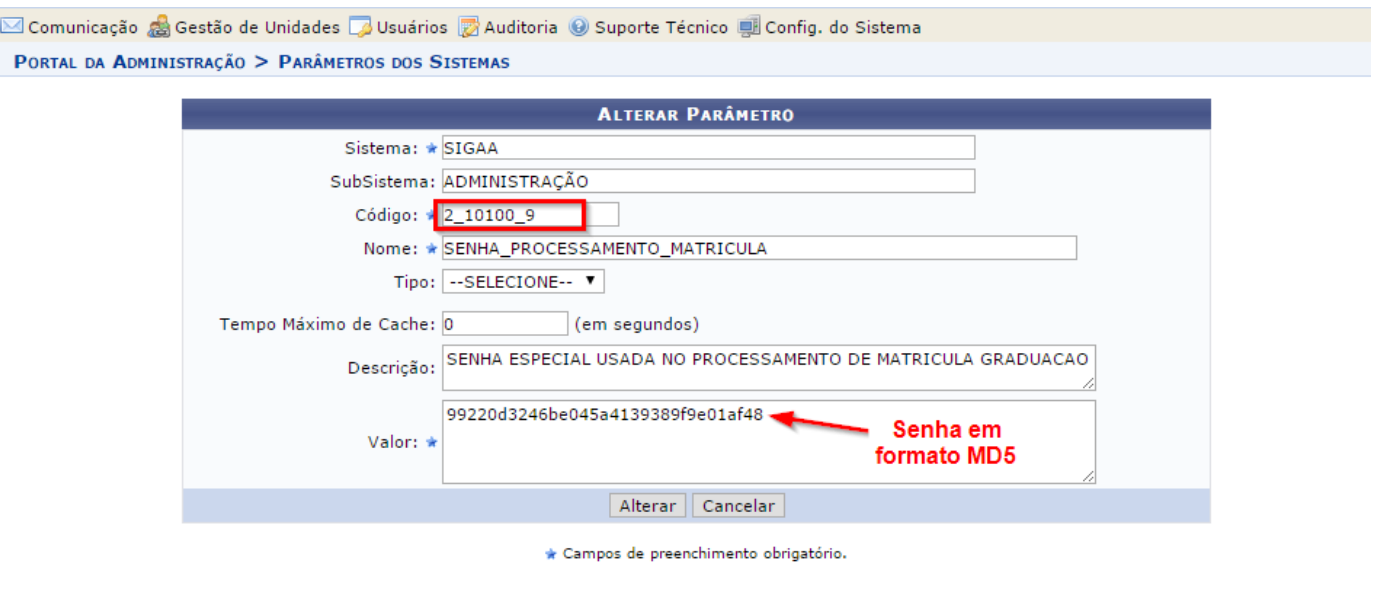

Portal da Administração

Após efetuado essa configuração, pode ser realizado o pré-processamento e o processamento de matrícula.

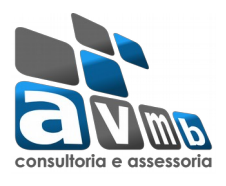

### *PASSO 4.1: Indicação do Usuário que efetuará o Pré-Processamento e Processamento de Matrícula*

Para esse processo se faz necessário a liberação do Módulo Administração do Sistema, passando o papel de "Administrador", no sistema SIGAA – Administração

SIGAdmin > Usuários > Permissões > Implantar Permissões

Indicar o usuário que efetuará essa ação.

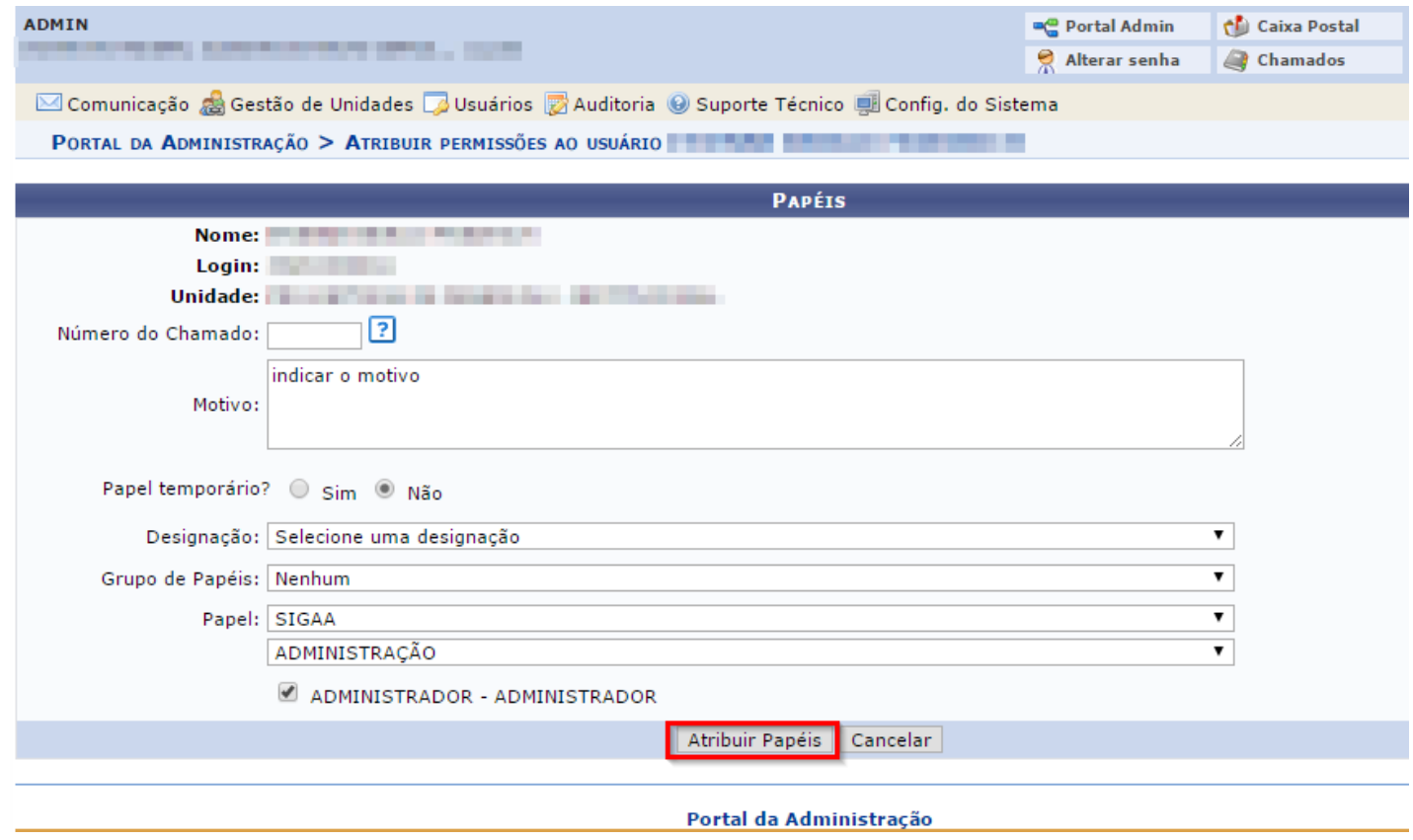

### *PASSO 4.2: Pré-Processamento*

Para efetuar essa funcionalidade se faz necessário acessar o seguinte caminho: SIGAA > Administração do Sistema > Administração > Processamento de Matrícula > Pré-Processamento

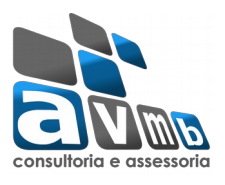

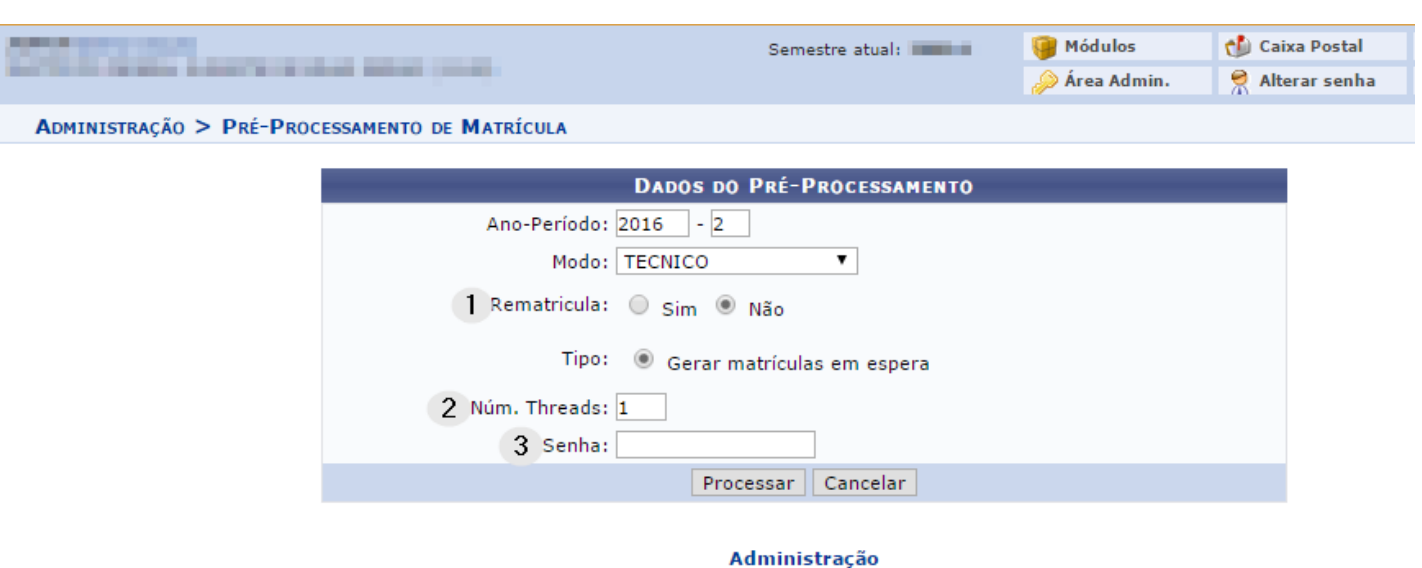

- **1.** No Pré-Processamento o sistema faz a consistência sobre rematrícula, fazendo a análise se a solicitação é ou não rematrícula.
- **2.** "Num. Threads:" Indicado utilizar apenas uma (1) Threads, para melhor funcionamento do sistema.
- **3.** Senha definida no parâmetro *(2\_10100\_9)* "*SENHA\_PROCESSAMENTO\_MATRICULA*".

**OBS:** O sistema de Pré-Processamento trabalha em segundo plano (*background)*. Dessa forma o sistema não indica quando ocorreu o término do Pré-Processamento. Através de simulação executada, se trabalha com a seguinte ideia de tempo de execução: Com um número de 1.000 alunos que solicitaram matricula on-line, o tempo de execução foi entre 5 a 10 minutos. Essa situação é só uma estimativa de tempo e quanto maior o número de alunos solicitantes maior será o tempo para o fim do Pré-Processamento.

#### *PASSO 4.3: Processamento de Matrícula*

Para efetuar essa funcionalidade se faz necessário acessar o seguinte caminho: SIGAA > Administração do Sistema > Administração > Processamento de Matricula > Processamento de Matriculas

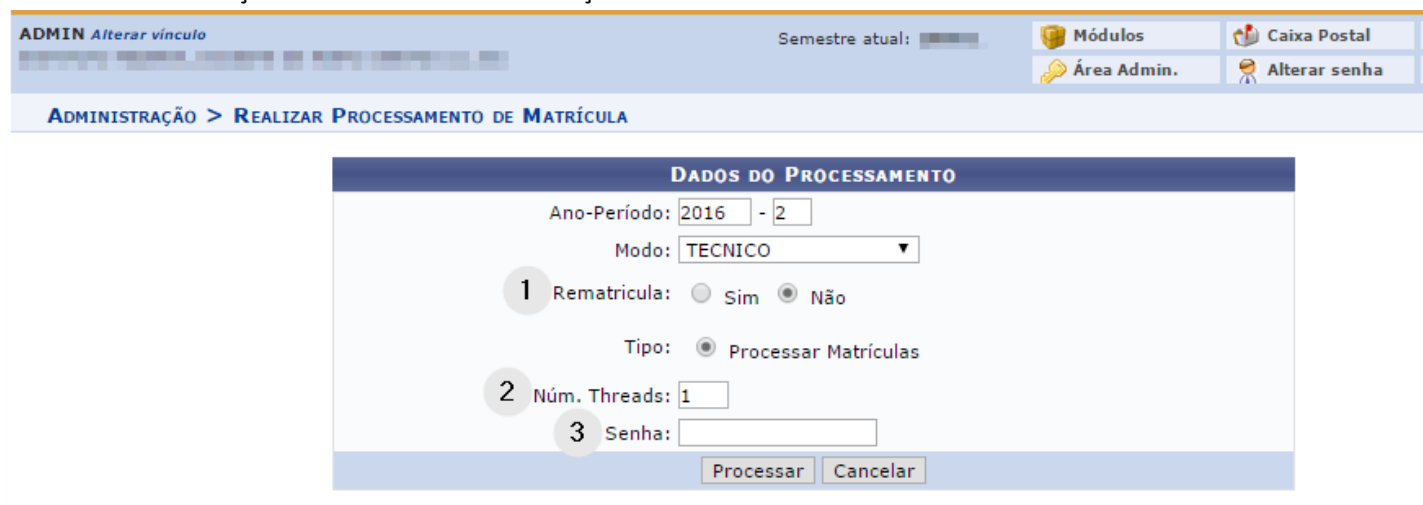

Administração

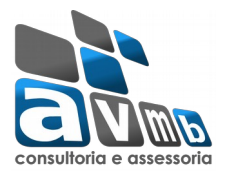

- **1.** No Processamento de Matricula o sistema faz a consistência sobre rematrícula, fazendo a análise se a solicitação é ou não rematrícula.
- **2.** "Num. Threads:" Indicado utilizar apenas uma (1) Threads, para melhor funcionamento do sistema.
- **3.** Senha definida no parâmetro *(2\_10100\_9)* "*SENHA\_PROCESSAMENTO\_MATRICULA*".

### **IMPORTANTE:**

- O discente matriculado pelo coordenador ou pelo gestor do Módulo ficará com status de "Matriculado", sem a necessidade do pré-processamento e processamento de matrícula.
- Quando o coordenador ou o gestor do Módulo analisam a solicitação do discente, este ficará com status de "Em Espera".
- A ação do pré-processamento e processamento de matrícula para o Módulo Técnico se faz necessário quando o aluno solicita matricula on-line e este não tem sua solicitação analisada pelo coordenador.
- O pré-processamento altera as solicitações que estão com status "Aguardando Analise" para "Em Espera",
- Na ação do processamento de matrícula altera as solicitações que estão com status "Em Espera" para "Matriculado", levando em consideração se o discente está no período regular, se é formando, ordem de chegada (quem solicitou primeiro), dando prioridade para estas situações.